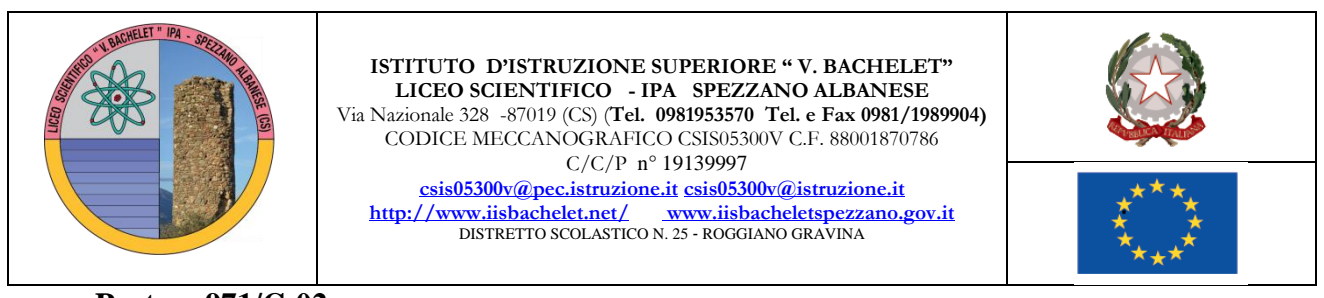

**Prot. n. 971/C-02**

**Ai docenti del liceo All'albo**

## **OGGETTO: OPERAZIONI DI SCRUTINIO II° TRIMESTRE IPA**

## **Procedura per ogni singolo docente:**

**1.** Dopo essere entrati con le vostre credenziali selezionate la classe interessata e cliccate su **VOTI PROPOSTI** nell' area **VOTI FINALI E SCRUTINI**;

**2.** Cliccare sulla **PRIMA COLONNA**, nel punto in cui compare la 'lente di ingrandimento' poiché è visibile il dettaglio **VOTI E NOTE DISCIPLINARI**;

**3.** Per incollare la media dei voti in **VOTI PROPOSTI** (riquadro rosso/mattone), cliccare sull'icona in alto (**COPIA**) rappresentata da due pagine sovrapposte con numeri 576 colorati;

**4.** Cliccare nella colonna **GIUDIZI** e scegliere se formularlo in maniera personale o in automatico cliccando sulla bacchetta con le stelline posta sulla sinistra, quindi **SALVARE**;

**5. SALVARE** nuovamente tutta la procedura precedente cliccando su **SALVA** (icona con dischetto).

**6**. Ogni docente avrà cura di proporre sul registro online anche il **voto di condotta**.

Si ricorda altresì a tutti i docenti di:

- consegnare i **compiti** debitamente valutati e visionati dagli alunni in segreteria didattica all'AA Maria Fantacuzzi;
- compilare il **Monitoraggio del piano di lavoro** ed inviarlo entro il 10 febbraio 2017 alla e-mail della scuola: [csis05300v@istruzione.it](mailto:csis05300v@istruzione.it) all'attenzione dell'AA Oliva Antonio.

## **Per i coordinatori di classe:**

1. Entrare nella sezione **VOTI FINALI E SCRUTINI** e cliccare su **SCRUTINIO**;

2. Cliccare sull'icone **COPIA BARRA INCOLLA** (rappresentata da due pagine sovrapposte con i numeri 576) per copiare i voti proposti di tutti i docenti della classe delle specifiche discipline di insegnamento rendendoli definitivi;

3. Cliccare su **INGRANAGGI** (due rotelle sovrapposte): compare una schermata con tre voci in alto: **DATI CHIUSURA**, **AZIONI**, **GESTIONE DOCUMENTI**. Cliccare su **AZIONI** e selezionare il verbale da compilare. Cliccare sul triangolino per selezionare il verbale da stampare e personalizzare quello idoneo alla classe di coordinamento rispettando la tipologia (scrutinio, sec. Sup., classe). Fare attenzione ad aprire/salvare solo il formato word (icona simbolo word) e NON PDF.

Si ricorda inoltre di compilare, prima dello scrutinio, la **scheda per l'attribuzione del voto di condott**a.

Spezzano lì, 3-03-2017

**Il Dirigente Scolastico Prof. Francesco Talarico** *Firma autografa sostituita a mezzo stampa ex art. 3, c.2 D.lgs 30/93*

*Il responsabile dell'istruttoria: Prof.ssa Anna Scola – annamariascola@pec.it*